# **A day in the life of a (ordinary) Vimmer**

Presented by OKURA Masafumi At VimConf 2018, 2018/11/24

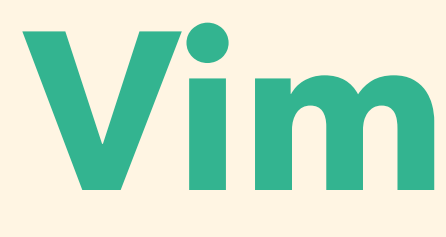

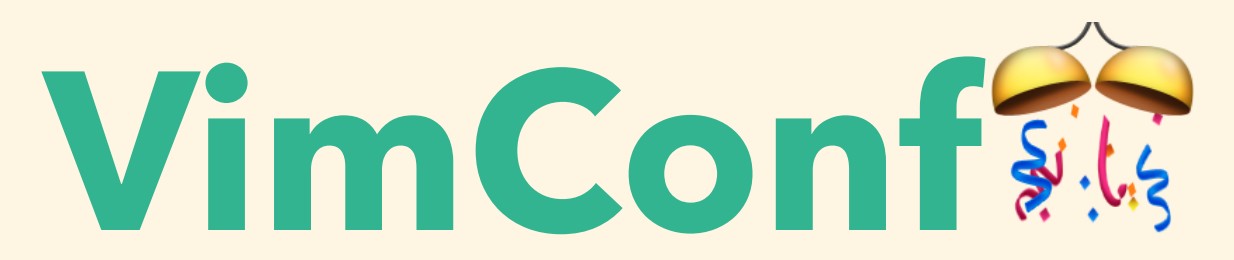

**All of us use (Neo)Vim everyday.**

#### **Question: What's a typical day of (ordinary) Vimmers?**

## **pp self**

- Name: OKURA Masafumi
- Profession: Rubyist for 5 years
- Vim experience: 5 years
- Vim ability: **Ordinary** Vimmer <= Important!

#### **About this presentation:**

- What: I'll show you how I use Vim in three cases.
- For whom: Beginner to intermediate, but experts will also take something away.
- How long: 20 minutes including demos.

#### **Three use cases of (Neo)Vim**

• Daily local development (in my case, Rails

- development)
- Code Reading
- Editing/viewing files in remote servers

**Morning: Daily local development**

### **Why not modern editors?**

- Atom is a great editor, but its Vim plugin doesn't work as expected most of the time.
- VSCode is also a great editor, which I'd like to use if Vim doesn't exist. However, default features are just too much.
- Emacs is just too difficult for me :(

## **Why not IDEs?**

• RubyMine is not open source or free. (However I'm

- I am a Ruby developer and there is only one relevant Ruby IDE: RubyMine.
- interested in its unique features such as type annotations.)
- For other languages, it's a matter of choice. need IDEs for go development.)

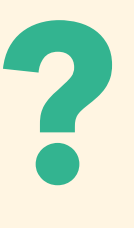

(However vim-go is so awesome that you might not

### **Daily startup routine**

#### • Upgrading all Vim plugins with **:PlugUpdate**

- Upgrading Vim and NeoVim
- by **vim-plug**
- Seeing cow's quote by **startify**

### **Plugins I use everyday**

• **vim-rails**, must have for rails developer

- 
- **deoplete** and **UltiSnips** for auto completion
	-

and high speed editing

• **ale** for on-the-fly lint

### **Plugins I use everyday (cont.)**

• **vim-test** for agile testing

- 
- **fugitive**, **gitgutter** and **GV** for Git operations
	-

• **fzf** and **fzf.vim** for fuzzy search

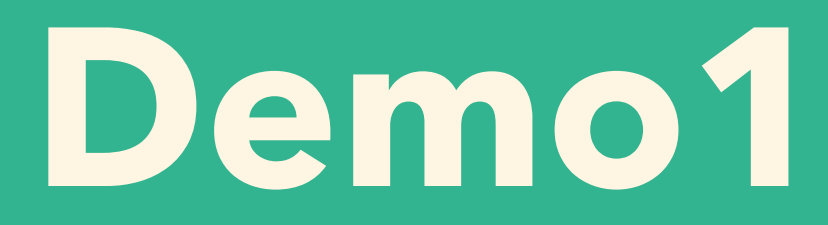

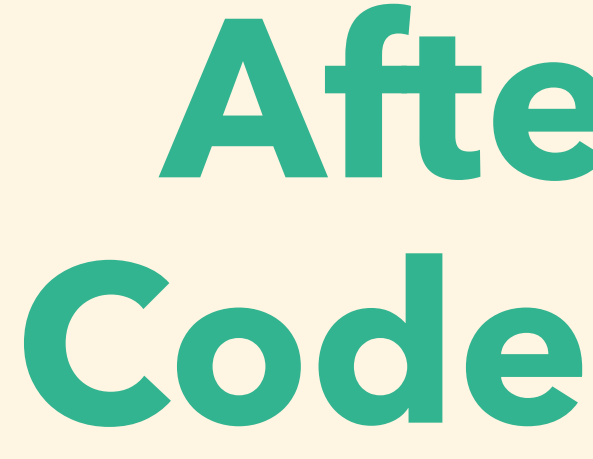

**Afternoon: Code reading**

#### **Vim as a code reader?**

- Vim is a great tool to jump through files to files, code to code.
- With ctags, Vim gets the functionality to jump to method definitions.
- Vim has a rich set of search tools including internal grep, but you can use external tools like ag (the silver searcher).

### **Goodies for code reading**

• **fzf.vim** provides us a handy command to search tags (**:Tags**) and do arbitrary search with ag (**:Ag**)

• **\*** command (asterisk) searches string under a cursor, which is useful to find private methods.

• **Ctrl-]** command guides us to the tag under a cursor

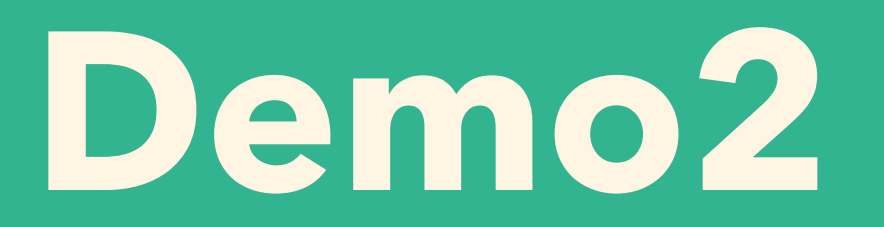

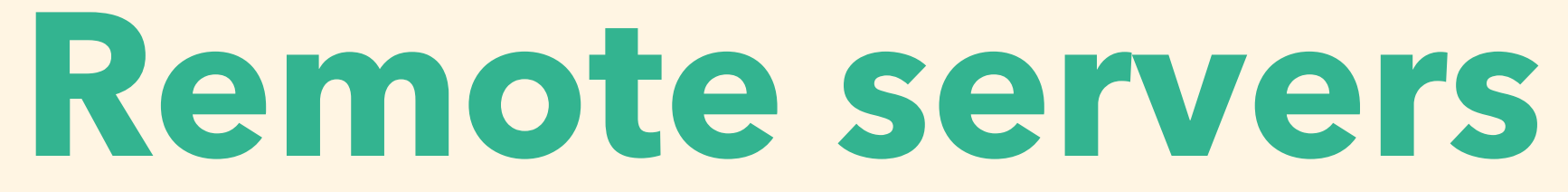

#### **Notes about remote servers**

- Vim is mostly installed in environments such as CentOS and Ubuntu.
- If we'd like to use NeoVim, first we need to build it in most cases which makes it hard to maintain.
- Vim version is often 7, or not the latest, but there is no problem.
- Sometimes it's impossible to install plugins.

## **Using Vim's native features**

• **.** command lets us repeat trivial editing such as inserting/changing/deleting objects.

- 
- For more complex operations, there is a macro feature with **q** and **@** command.
- bulk modification to files.

• **:argdo** and similar commands are used to do

#### **Useless tip: vi='vim -N -u NONE -U NONE --noplugin --cmd "filetype indent on"'**

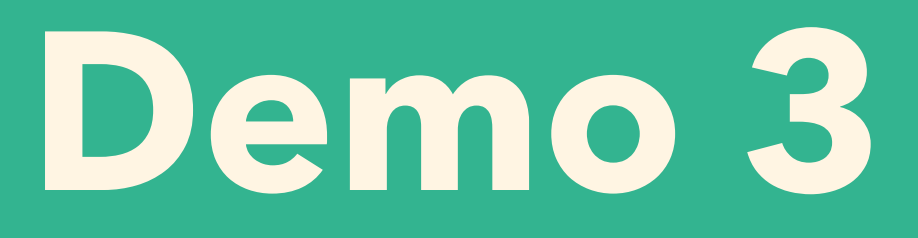

#### **Recap**

- (Neo)Vim is a power tool for all kinds of software engineers.
- For local development, there are tons of useful plugins to help development.
- Vim's native features are so powerful that without plugins we can do so much in unfamiliar places.

#### **Learn once, use anywhere.**

#### **References**

- My dotfiles is here: https://github.com/ okuramasafumi/dotfiles
- here: https://gist.github.com/ okuramasafumi/

• Links to the plugins I mention in this slide are

[5544889f4ddc711d1e0b108cf72e4e79](https://gist.github.com/okuramasafumi/5544889f4ddc711d1e0b108cf72e4e79)